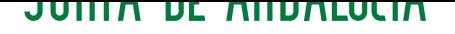

*CONSEJERIA DE EDUCACION* CEP Lora del Río

# **Servidor DHCPv3**

Alberto Molina Coballes, José Domingo Muñoz Rodríguez y José Luis Rodríguez Rodríguez.

23 de marzo de 2010

En este documento se describe de forma breve las características fundamentales del protocolo DHCP y la configuración elemental de un servidor DHCPv3 en Debian GNU/Linux. Este documento forma parte del curso *Servicios en GNU/Linux. Portal Educativo*, organizado por el CEP de Lora del Río (Sevilla) en 2010.

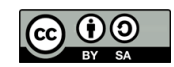

Usted es libre de copiar, distribuir y modificar este documento de acuerdo con las condiciones de la licencia Attribution-ShareAlike 3.0 de Creative Commons. Puede ver una copia de ésta en: http://creativecommons.org/licenses/by-sa/3.0/es/

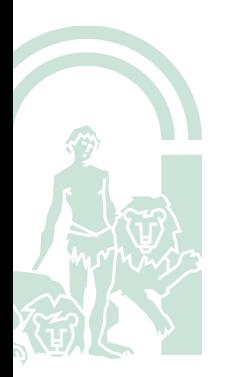

#### ´**Indice**

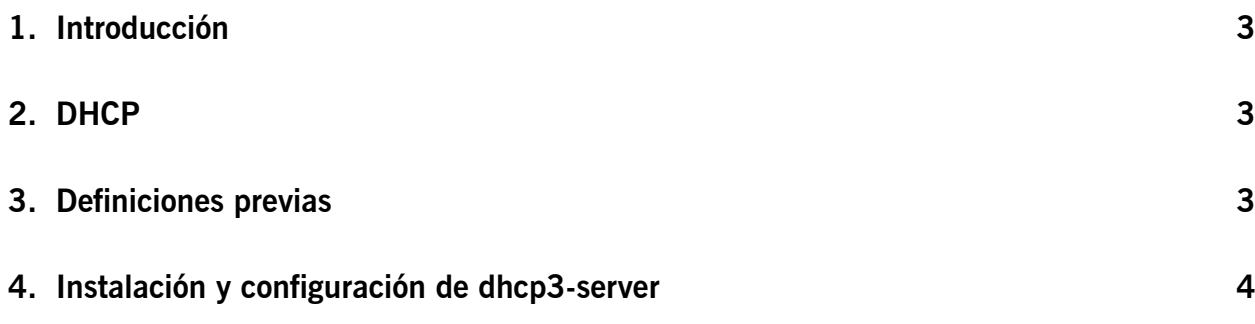

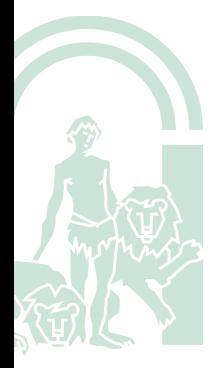

#### **1. Introducción**

La configuración manual o la modificación de las direcciones IP de equipos en las distintas dependencias de una organización, en nuestro caso un aula, es complicada y tediosa. La solución habitual a este problema es usar un sistema de asignación de direcciones automática. De esta forma, cada máquina que inicie sesión recibirá todos los parámetros necesarios, que serán como mínimo:

- *◦* Una dirección IP única dentro de la red.
- *◦* Una máscara de red.

Cuando sea preciso realizar cualquier cambio en la configuración IP se realizará desde el servidor sin necesidad de desplazarse físicamente hasta la dependencia correspondiente. También es posible enviar otros parámetros al cliente como la dirección IP de la puerta de enlace, las direcciones IP de los servidores DNS, el nombre de dominio de la red, las direcciones IP de los servidores de hora, etc. Un listado completo de los parámetros DHCP está disponible en http://www.iana.org/assignments/bootp-dhcp-parameters/.

## **[2. DHCP](http://www.iana.org/assignments/bootp-dhcp-parameters/)**

El protocolo de configuración dinámica de host DHCP (*Dynamic Host Configuration Protocol*) es un estándar TCP/IP que simplifica la administración de la configuración IP haciéndola automática. Un servidor gestiona la concesión de direcciones IP de un determinado segmento de red y mantiene una lista actualizada de la correspondencia entre estas direcciones IP y las direcciones MAC de los equipos que las han solicitado. En el protocolo DHCP, el servidor utiliza el puerto 67/udp y el cliente el 68/udp.

Los pasos para la configuración de un cliente mediante el protocolo DHCP y la reserva de su dirección IP en el servidor son:

- **DHCP discovery** El cliente envía una petición a la dirección de broadcast 255.255.255.255 solicitando una dirección IP única dentro de la red en la que se encuentra.
- **DHCP offer** El servidor DHCP de la red responde la petición anterior enviándole al cliente (identificado por su dirección MAC) los parámetros de la red.

En principio podría terminar aquí, pero hay dos pasos más para evitar conflictos en el caso de que hubiera más de un servidor DHCP en la red:

- **DHCP request** El cliente confirma al servidor DHCP (identificado por su dirección IP) que va a utilizar los parámetros que éste le ha enviado.
- **DHCP acknowledgement** El servidor confirma los parámetros enviados y el tiempo de validez de la concesión de dirección IP (*DHCP lease time*).

## **3. Definiciones previas**

**Ámbito servidor DHCP** Agrupamiento administrativo de equipos o clientes de una subred que utilizan el servicio DHCP.

**Rango del servidor DHCP** Rango de direcciones IP que el servidor DHCP puede conceder.

**Tiempo de concesión** Periodo de tiempo durante el cual un equipo cliente puede utilizar una dirección IP concedida.

**Reserva de direcciones IP** Direcciones IP utilizadas para asignarse siempre a los mismos equipos en la red local.

### **4. Instalación y configuración de dhcp3-server**

**avatar:**˜**# aptitude install dhcp3 -server**

No se inicia y nos indica que busquemos el motivo en syslog, editamos el fichero */var/log/syslog* y encontramos la línea:

dhcpd: Not configured to listen on any interfaces!

Editamos el fichero */etc/default/dhcp3-server* y ponemos la interfaz de red por la que avatar debe ofrecer direcciones IP a sus clientes:

/etc/default/dhcp3-server

```
_{11} | INTERFACES = "eth1"
```
En la configuración del servidor DHCP habrá que especificar todos los parámetros que tienen que enviarse a los clientes de la red, en particular:

- *◦* Rangos de direcciones IP que puede conceder.
- *◦* Parámetros adicionales (puerta de enlace, dirección de red, dirección de broadcast, servidores DNS, etc.).
- *◦* Tiempo por defecto de validez de la reserva.
- *◦* Tiempo máximo de validez de la reserva.

En nuestro caso, una configuración del servidos DHCP sería algo como:

#### /etc/dhcp3/dhcpd.conf

```
1<sup>1</sup>2 \parallel \# Sample configuration file for ISC dhcpd for Debian
 3 \mid 1 \n#4 \parallel \# \$Id: dhcpd.conf,v 1.1.1.1 2002/05/21 00:07:44 peloy Exp $
 5 \parallel #6
 7 # The ddns-updates-style parameter controls whether or not the server will
 8 \parallel \text{# attempt to do a DNS update when a lease is confirmed. We default to the9 \parallel # behavior of the version 2 packages ('none', since DHCP v2 didn't
10 \parallel # have support for DDNS.)
11 ddns-update-style none;
12
13 \|\# option definitions common to all supported networks...
14 # option domain−name "example.com";<br>15 # option domain−name-servers ns1.ex
    # option domain−name−servers ns1.example.org. ns2.example.org:
16
17 default −lease −time 600;<br>18 max-lease −time 7200;
   18 max−l e a s e−time 7200;
19
20 \parallel # If this DHCP server is the official DHCP server for the local
21 # network, the authoritative directive should be uncommented.
22 authoritative;
2324 \parallel # Use this to send dhcp log messages to a different log file (you also
25 \# have to hack syslog conf to complete the redirection).
26 log−facility local7;
```

```
27
28 # Se reparten las direcciones 192.168.2.2−192.168.2.127<br>29 # entre los clientes:
      # entre los clientes:
30
31 subnet 192.168.2.0 netmask 255.255.255.0 {
32 || range 192.168.2.2 192.168.2.127;
\begin{array}{c|c|c|c|c|c} \hline \text{33} & \text{option routers} & 192.168.2.1; \\ \hline \text{54} & \text{option domain} & \text{name} & \text{example} \end{array}34 option domain–name "example.com";<br>35 option domain–name–servers X.X.X.
35 option domain−name−servers X.X.X.X;<br>36 option broadcast−address 192.168.2.
          option broadcast-address 192.168.2.255;
37 }
```
donde hay que sustituir X.X.X.X por la dirección IP del servidor DNS de nuestro ISP y cuando esté configurado el servidor DNS en avatar habrá que poner 192.168.2.1.

Un esquema de los ficheros relevantes en la configuración y funcionamiento del servidor DHCP se presenta en la siguiente imagen:

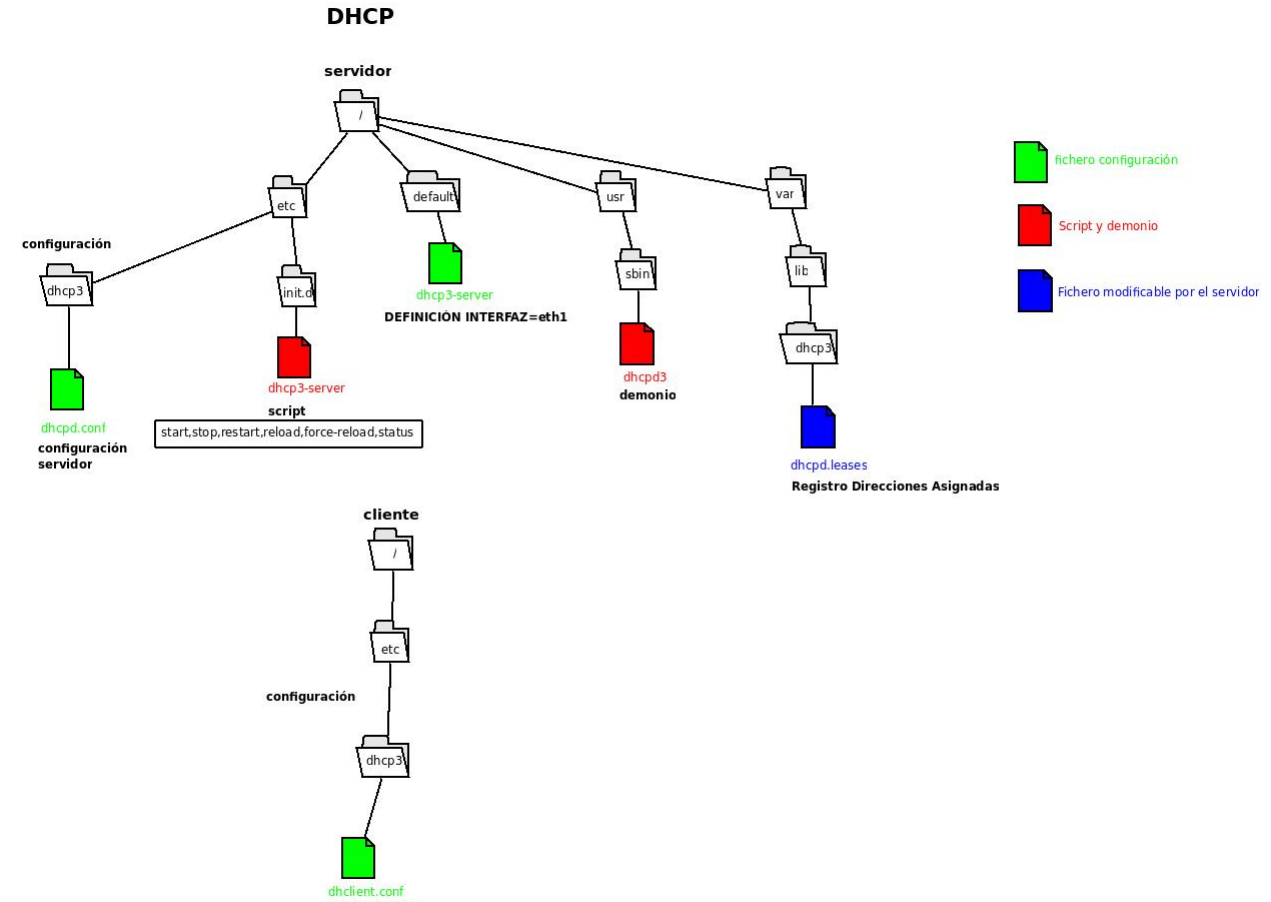

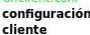

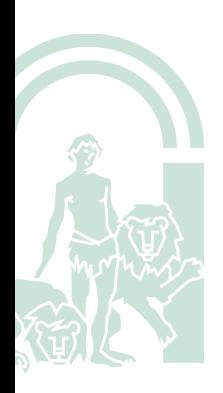

5